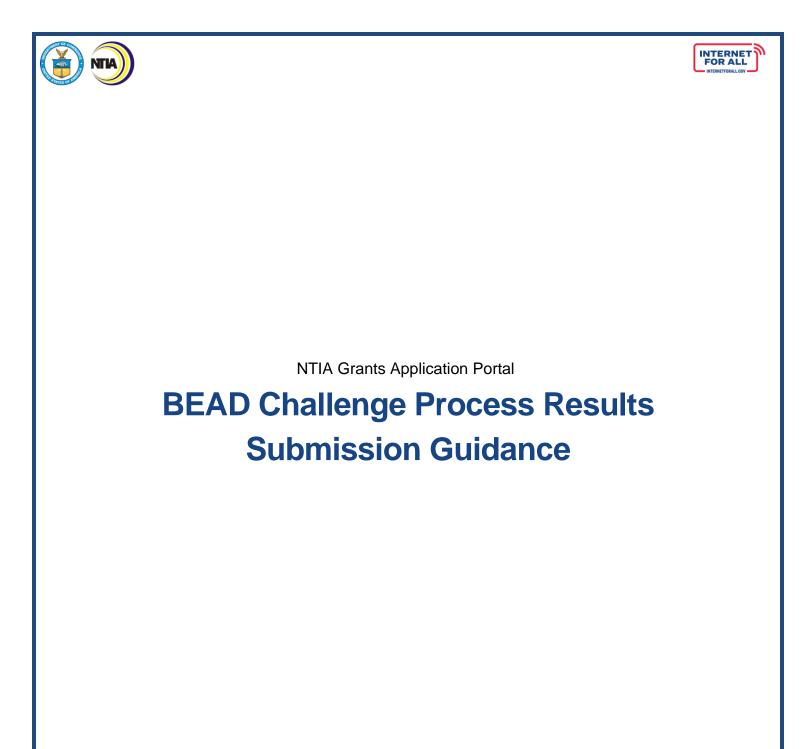

February 9, 2024

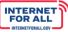

# Contents

| Grant Awardee: Access the BEAD Challenge Process Results              | 3   |
|-----------------------------------------------------------------------|-----|
| NTIA Grants Portal                                                    | 3   |
| Starting the BEAD Challenge Process Results Submission Process        | 5   |
| Getting Back to the Challenge Process Results (Application Workspace) | 5   |
| Application Workspace: Challenge Process Results                      | 6   |
| Entering BEAD Challenge Process Results                               | 6   |
| Attest to and Submit BEAD Challenge Process Results                   | .12 |

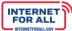

#### Grant Awardee: Access the BEAD Challenge Process Results

#### **NTIA Grants Portal**

NTIA

To access and submit the BEAD Challenge Process Results, log into the NTIA Grants Portal. From the Welcome page, click on the BEAD Program **Go to Grant Workspace** button.

To return to the Welcome page at any time, click on **Home** near the top of the screen.

| MIA) NTIA                              | Grants P             | ortal          | Home Support           | Funding Programs                            | 8                    |
|----------------------------------------|----------------------|----------------|------------------------|---------------------------------------------|----------------------|
| . Welcome,                             | Morty Smith          |                |                        |                                             |                      |
| Fotal Grant Amount Requested 🛙         | Total Grant Amount A | warded O       |                        | Post Award Requirements Due Within 6 Months |                      |
| \$5.8M                                 | \$5.8M               |                |                        | BEAD 90 Day Report November 15, 2022 - J    |                      |
| çoroni                                 | <b>V</b> OIDIN       |                |                        | Report Number: REP-003973                   | Due Date: 12/15/2023 |
| ly Awarded Grants My Grant             | Applications         |                |                        | Status: Not Started                         |                      |
| Broadband Equity Acce<br>BEAD Planning |                      | (BEAD) Program | \$5M<br>Amount Awarded |                                             |                      |
| FEDERAL AWARD #36-22                   |                      |                |                        |                                             |                      |
|                                        | GRANT START DATE     | GRANT END DATE | GRANT STAGE            |                                             |                      |

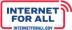

If you are the Authorized Organizational Representative (AOR) for this Grant, you may be presented with the following pop-up screen requesting that you validate the current Grant team members for the Grant.

NTIA

You may **leave** the Grant Team as it is shown without any updates, you may do so by directly clicking the **Confirm Team** button.

If you would like to **remove** members from the Grant team, you may use the **Status dropdown** to change the status of a team member, then click the **Confirm Team** button to confirm the Grant Team.

|                                                         | Validate Current (                                                                                                    | Grant Team                                             |                         |                    |     |
|---------------------------------------------------------|----------------------------------------------------------------------------------------------------|--------------------------------------------------------|-------------------------|--------------------|-----|
| The Authorized Organization                             | al Representative(AOR) has not yet re-validat                                                                                                    | ed the current team for the b                          | elow awai               | ded grant:         |     |
| Grantee Name                                            | Public Service Commission                                                                                                    |                                                        |                         |                    |     |
| Program                                                 | Broadband Equity Access and Deploymen                                                                                                    | t (BEAD) Program                                       |                         |                    |     |
| Grant Request Number                                    | GRN-                                                                                                    |                                                        |                         |                    |     |
| to the Grant Workspace an<br>Post Award requirement, fo | and re-validate the Team listed below, the<br>d confirmed team members will be able to<br>or the remainder of the award period of thi<br>rs should no longer have access, please<br>Organization | access the Grant and all r<br>s Grant unless subsequen | elated inf<br>tly remov | ormation, includin | g   |
| Maddy Ferguson                                          | Public Service Commission                                                                                                    | Applicant                                              |                         | Current            | •   |
|                                                         |                                                                                                    |                                                        | Ca                      | ancel Confirm T    | ēam |

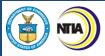

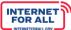

#### Starting the BEAD Challenge Process Results Submission Process

To start the BEAD Challenge Process Results submission process, click on the **Generate Challenge Process Results** button located in the upper right area of the screen. Once the button is clicked, a dedicated Challenge Process Application Home (Application Workspace) is generated (see next step) and the Generate Challenge Process Results button disappears. This is a one-time step.

| NTIA Grants Portal                                                                                                | Home Support Funding Programs      |
|----------------------------------------------------------------------------------------------------|------------------------------------|
| Grant Request Public Service Commission - BEAD Grant Details Post Award Requirements Grant Teams Funding Requests | Generate Challenge Process Results |
| Grant Request Name                                                                                                | Stage                              |
| Public Service Commission - BEAD                                                                                  | Planning Application               |
| Federal Award ID Number                                                                                           | Award Start Date                   |
| 36-22-MM515                                                                                                    | 11/15/2022                         |
| Awarded Amount                                                                                                    | Award End Date                     |
| \$5,000,000.00                                                                                                    | 11/14/2027                         |

Getting Back to the Challenge Process Results (Application Workspace)

Once the Challenge Process Results has been generated, click on the **Funding Requests** tab, then click on the **BEAD Challenge Process link** to return to the Challenge Process Results Workspace.

| NTIA Grants Po                                                                                   | ortal         |         | Home | Support    | : F | unding Prog    | rams | 5                | ٢ |
|--------------------------------------------------------------------------------------------------|---------------|---------|------|------------|-----|----------------|------|------------------|---|
| Grant Request Public Service Commission - BEAD Grant Details Post Award Requirements Grant Teams | Funding Reque | ests    |      |            |     |                |      |                  |   |
| Funding Request                                                                                  | GRN V         | Status  | ~    | Due Date   | ~   | Submitted Date | ~    | Amount Requested | ~ |
| Public Service Commission – BEAD - Planning                                                      | GRN           | Awarded |      | 10/28/2022 |     | 08/14/2022     |      | \$5,000,000.00   |   |
| Public Service Commission-BEAD Challenge Process-GRN-                                            | GRN           | Draft   |      |            |     |                |      |                  |   |

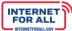

#### **Application Workspace: Challenge Process Results**

Upon clicking on the Generate Challenge Process Results button in the previous step, displayed is the dedicated Application Workspace containing the Challenge Process Results workspace and related sections.

Entering BEAD Challenge Process Results

NTIA

1. Click the Get Started button in the Challenge Process Results section.

| 🔊 NTIA Grants Porta                                                                                                    | Home                          | Support | Funding Programs | ٩              |
|----------------------------------------------------------------------------------------------------|-------------------------------|---------|------------------|----------------|
| Funding Request Public Service Commission Funding Request Name                                                                                                    |                               |         |                  | + Follow       |
| Public Service Commission-BEAD Challenge Process-GRN- 4 Application Workspace Application Team Requirements Challenge Process Results                                                  |                               |         |                  |                |
| Challenge Process Results                                                                                                    | SECTION STATUS<br>Not Started |         |                  | Y∰ Get Started |
| Attestation & Submission<br>Only users with the Authorized Organizational Representative<br>(AOR) role (and respective log-in credentials) may submit on<br>behalf of the organization | SECTION STATUS<br>Not Started |         |                  | E Get Started  |

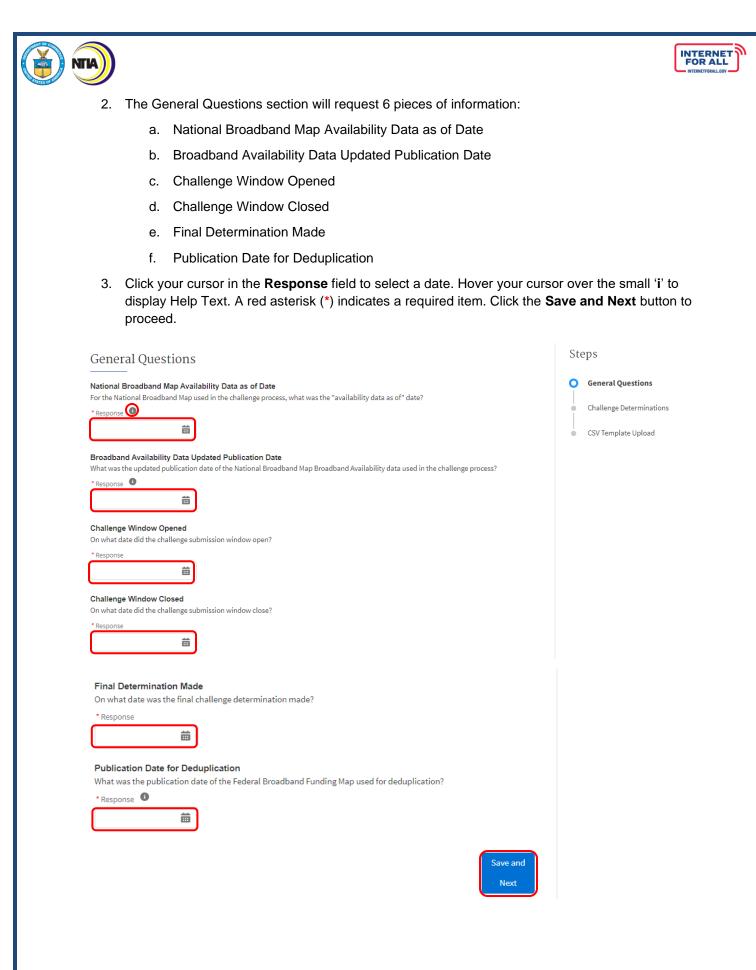

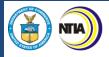

- 4. Use the Response fields provided to enter the Total Challenges Received. As a reminder, this total number must match the total Challenges Resolved by Disposition as well as the sum of Local Government Challenges Received + Nonprofit Challenges Received + Service Providers Challenges Received. If the total does not match the sum of those response fields than you may not proceed to the next step.
  - a. To make the text response field larger, click and drag the **lower-right corner** of the field. A red asterisk (\*) indicates a required item. Click the **Save and Next** button to proceed.

| Challenge Determinations                                                                                          | St | eps                      |
|----------------------------------------------------------------------------------------------------|----|--------------------------|
| Total Challenges Received How many total challenges were received?                                                | 0  | General Questions        |
| * Response                                                                                                    | Ó  | Challenge Determinations |
|                                                                                                    | •  | CSV Template Upload      |
| Challenges Resolved by Disposition                                                                                |    |                          |
| How many challenges were resolved by each type of challenge disposition, listed in the Policy Notice?             |    |                          |
| 1. Sustained (S)                                                                                                  |    |                          |
| 2. Rejected (R)<br>3. Incomplete (I)                                                                              |    |                          |
| 4. The provider agreed with the challenge (A)                                                                     |    |                          |
| 5. The provider did not respond within the rebuttal deadline (N)                                                  |    |                          |
| 6. The challenge was not resolved since it was moot due to another successful challenge for the same location (M) |    |                          |
| * Sustained                                                                                                    |    |                          |
|                                                                                                    |    |                          |
|                                                                                                    |    |                          |
| * Rejected                                                                                                    |    |                          |
|                                                                                                    |    |                          |
|                                                                                                    |    |                          |
| * Incomplete                                                                                                    |    |                          |
| inseriptes                                                                                                    |    |                          |
|                                                                                                    |    |                          |
| • The provider agreed with the challenge                                                                          |    |                          |
| me provider agreed war and enamerige                                                                              |    |                          |
|                                                                                                    |    |                          |
| • The provider did not respond within the rebuttal deadline                                                       |    |                          |
|                                                                                                    |    |                          |
|                                                                                                    |    |                          |
| • The challenge was not resolved since it was moot due to another successful challenge for the same location      |    |                          |
|                                                                                                    |    |                          |
| Total                                                                                                    |    |                          |
| 0                                                                                                    |    |                          |
|                                                                                                    |    |                          |

INTERNET FOR ALL

| Local Government Chall   | enges Received                                         |                                      |            |  |
|--------------------------|--------------------------------------------------------|--------------------------------------|------------|--|
|                          | submitted by units of local government?                |                                      |            |  |
| * Response               |                                                        |                                      |            |  |
|                          |                                                        |                                      |            |  |
|                          |                                                        |                                      |            |  |
| Nonprofit Challenges Re  | ceived                                                 |                                      |            |  |
| How many challenges were | submitted by nonprofits?                               |                                      |            |  |
| * Response               |                                                        |                                      |            |  |
|                          |                                                        |                                      |            |  |
|                          |                                                        |                                      |            |  |
| Service Providers Challe | nges Received                                          |                                      |            |  |
| How many challenges were | submitted by broadband service providers?              |                                      |            |  |
| * Response               |                                                        |                                      |            |  |
|                          |                                                        |                                      |            |  |
|                          |                                                        |                                      |            |  |
| Total                    |                                                        |                                      |            |  |
| 0                        |                                                        |                                      |            |  |
|                          |                                                        |                                      |            |  |
| Other Comments           | ts the Eligible Entity would like to share on the impl | ementation of the challenge proces   | ¢7         |  |
|                          |                                                        | ternentation of the enantenge proces | <i>u</i> . |  |

5. Click the Upload Files button to upload the requested file(s) or drag and drop the eligible file(s). As a reminder, files uploaded should be in the form of .CSV. If a non-CSV is uploaded the reviewer will reach out for you to re-upload in the correct data format. A red asterisk (\*) indicates a required item. Click the Save and End button to proceed.

Previous

ave and Next

| CSV Template Upload                                                                                                    |                                                                                                    | Steps                                                                |
|----------------------------------------------------------------------------------------------------|----------------------------------------------------------------------------------------------------|----------------------------------------------------------------------|
| Challenger CSV File<br>A CSV file named challenger.csv, adhering to the format inn<br>names, categories, and contact information of challengers<br>* Upload<br>① Upload Files Or drop files                                                                                                    | luded in the NTIA BEAD Challenge Process Policy Notice appendix. It enumera                                                                                                    | Ceneral Questions<br>Challenge Determinations<br>CSV Template Upload |
| FileName                                                                                                    | ✓ Upload Date ✓                                                                                                    |                                                                      |
|                                                                                                    | uluded in the NTIA BEAD Challenge Process Policy Notice appendix. It documer<br>allenges), and local, state, and federal enforceable commitments; any rebutta<br>Entity.                  |                                                                      |
| FileName                                                                                                    | ✓ Upload Date ✓                                                                                                    |                                                                      |
|                                                                                                    | o the format included in the NTIA BEAD Challenge Process Policy Notice appe<br>ocations, and undeserved locations within the jurisdiction of the Eligible Enti                            |                                                                      |
| includes the Location IDs of all served locations, unserved<br>following the conclusion of the Eligible Entity's challenge p<br>* Upload                                                                                                    |                                                                                                    |                                                                      |
| following the conclusion of the Eligible Entity's challenge p                                                                                                    |                                                                                                    |                                                                      |
| following the conclusion of the Eligible Entity's challenge p * Upload                                                                                                    |                                                                                                    |                                                                      |
| following the conclusion of the Eligible Entity's challenge p *Upload  T. Upload Files Or drop files  FileName  Post Challenge Process Eligible Community Ancho A CSV file named post_challenge_cai.csv, adhering to the file                                                                                            | v Vpload Date v                                                                                                    |                                                                      |
| following the conclusion of the Eligible Entity's challenge p <sup>•</sup> Upload <u>•</u> Upload Files Or drop files  FileName  Post Challenge Process Eligible Community Ancho A CSV file named post_challenge_cai.csv, adhering to the fi includes all Eligible CAIs within the jurisdiction of the Eligible • Upload | V Upload Date V Institution Data rmat included in the NTIA BEAD Challenge Process Policy Notice appendix. It                                                                              |                                                                      |
| following the conclusion of the Eligible Entity's challenge p                                                                                                    | V Upload Date V Institution Data rmat included in the NTIA BEAD Challenge Process Policy Notice appendix. It le Entity following the conclusion of the Eligible Entity challenge process. | <u>t</u> End                                                         |

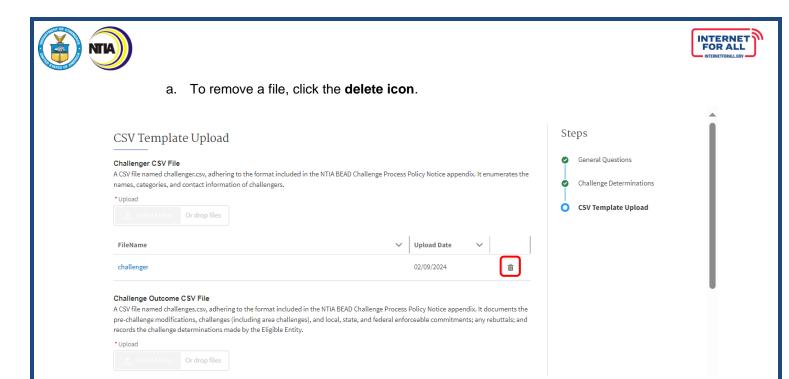

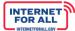

## 

#### Attest to and Submit BEAD Challenge Process Results

1. To Attest and Submit the BEAD Challenge Process Results, click the **Get Started** button in the Attestation & Submission section.

Important: Only the Authorized Organizational Representative (AOR) (and respective log-in credentials) designated in the Form 424 Section on the form SF-424 may submit the application on behalf of the organization. The Attestation & Submission section is not accessible to other team member roles. The AOR must complete the Attestation & Submission section. Contact the NTIA Help Desk for help.

| 🔊 NTIA Grants Portal                                                                                                    | Home Support                         | Funding Programs | ۲                 |
|----------------------------------------------------------------------------------------------------|--------------------------------------|------------------|-------------------|
| Funding Request Public Service Commission Funding Request Name Public Service Commission-BEAD Challenge Process-GRN- Application Workspace Application Team Requirements            |                                      |                  | + Follow          |
| Challenge Process Results<br>Challenge Process Results                                                                                                    | SECTION STATUS                       |                  | ti⊒ Review/Update |
| Attestation & Submission<br>Only users with the Authorized Organizational Representative (AOR) role (and<br>respective log-in credentials) may submit on behalf of the organization | Completed SECTION STATUS Not Started |                  | i                 |

2. Click the **check box** to agree, then click on the **Submit** button. A red asterisk (\*) indicates a required field.

|                                                                                                    | 0 | Attestation   |
|----------------------------------------------------------------------------------------------------|---|---------------|
| Attestation                                                                                                    |   | Compiling Dat |
| By signing this application, I certify (1) to the statements contained in the list of certifications <sup>**</sup> and (2) that the statements herein are true, complete and accurate to the best of my knowledge. I also provide the required assurances <sup>**</sup> and agree to comply with any resulting terms if the Challenge Process Results submission is approved. I am aware that any false, fictitious, or fraudulent statements or claims may subject me to criminal, civil, or administrative penalties. (U.S. Code, Title 18, Section 1001) | • | Confirmation  |
| ** The list of certifications and assurances, or an internet site where you may obtain this<br>list, is contained in the announcement or agency specific instructions.                                                                                                    |   |               |
| I AGREE                                                                                                    |   |               |

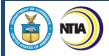

### 3. To download the Summary PDF of submitted responses, click on the **Download Link**, then click on the **End** button.

| Confirmation                                                                                                    | Steps                                                                         |
|----------------------------------------------------------------------------------------------------|-------------------------------------------------------------------------------|
| This message confirms your successful submission to the <b>Broadband Equity Access and Deployment (BEAD) Program</b> .<br>You will also receive an automated email from the NTIA Grants Portal confirming the date and time of your submission.<br>You may download a Summary PDF of your responses using this link. | <ul> <li>Attestation</li> <li>Compiling Data</li> <li>Confirmation</li> </ul> |
| End                                                                                                    |                                                                               |

INTERNET FOR ALL